## CINAHL (and other Ebsco databases): Creating an Account

Jill Turner, Librarian turnerja1@udmercy.edu or 313-494-6903

1. From the CINAHL homepage, click the **Sign In** link in the upper right corner.

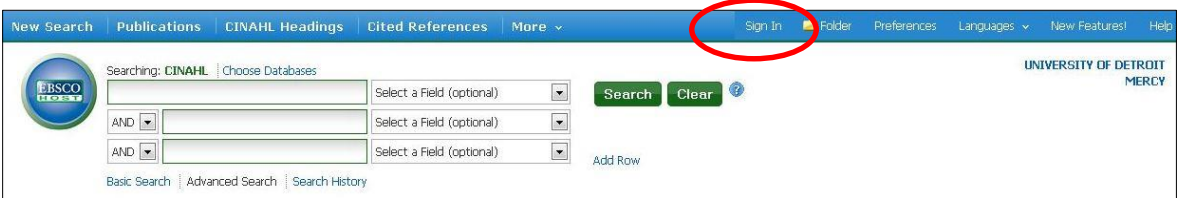

2. Click the **Create a new Account** link.

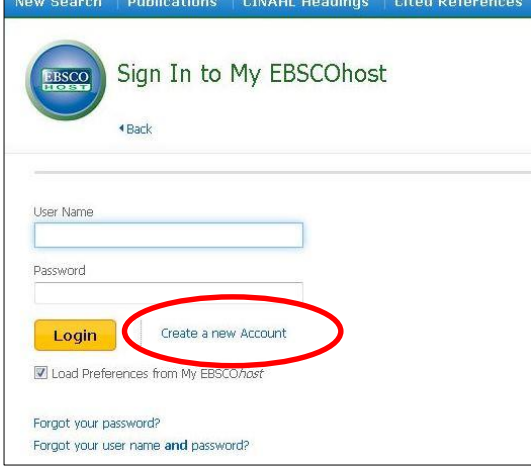

3. **Fill** out the form. **Record** your User name and Password for future reference. Then click the **Save Changes** button. Use this ID and Password to access linked CINAHL articles from off campus.

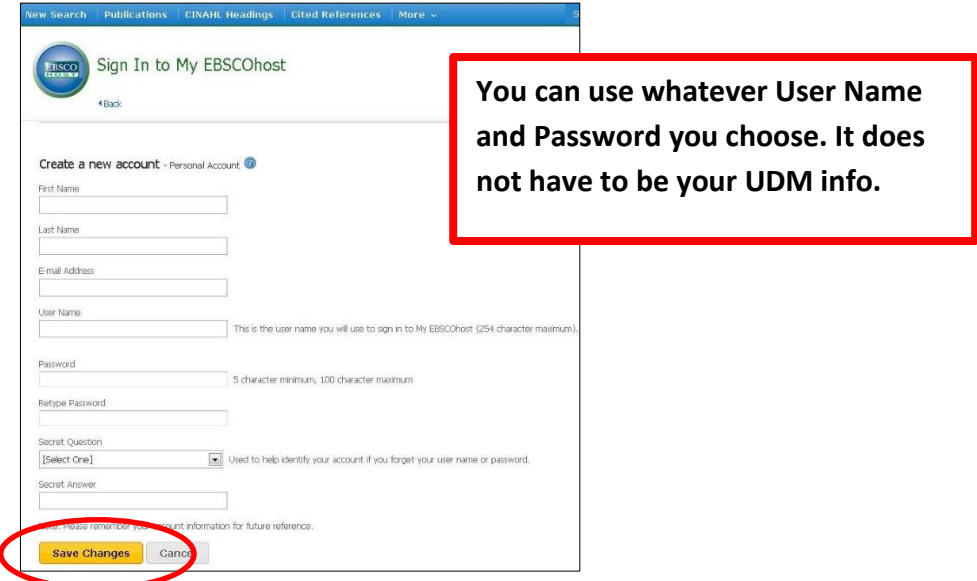